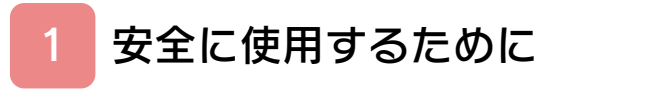

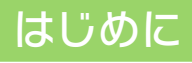

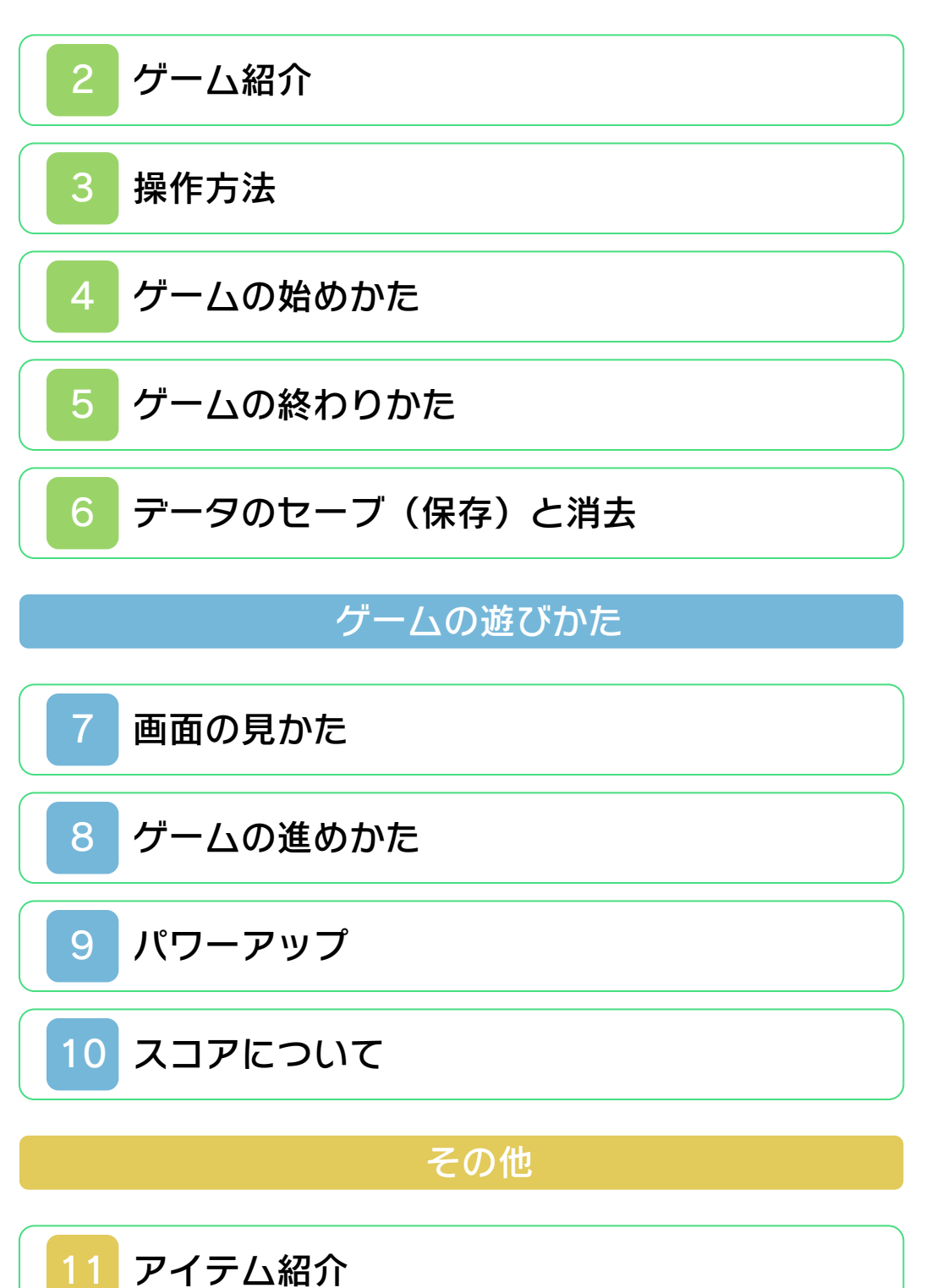

<span id="page-1-0"></span>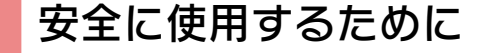

#### ごあいさつ

このたびはニンテンドー3DS専用ソフト 『3Dクラシックス ツインビー』をお買 い上げいただき、誠にありがとうございま す。ご使用になる前に、この「取扱説明 書」をよくお読みいただき、正しい使用方 法でご愛用ください。

#### ▲ 安全に使用するために

本ソフトをご使用になる前に、HOMEメ ニューの ▲ を選び、「安全に使用するた めに」の内容をご確認ください。ここに は、あなたの健康と安全のための大切な内 容が書かれています。 また、ニンテンドー3DSの取扱説明書も 併せてお読みください。

本ソフトは、原作のゲーム内容をニンテ ンドー3DS上で再現したものですが、 動作・表現等に変更を加えております。 あらかじめご了承ください。

## 『3Dクラシックス ツインビー』 に関するお問い合わせ先

### 任天堂株式会社

・・・・・・・・・・・・・・・・・・・・・・・・・・・・・・・・・・・・・・・・・・・・・・・・・・・・・・・・・・

ニンテンドー3DSのサービス全般、お よび各ソフトに関するお問い合わせ先 につきましては、ニンテンドーeショッ プの「設定・その他」の「お問い合わ せについて」をご覧ください。

※ゲームの攻略情報についてはお答えしておりません。

#### 警 告

任天堂のゲームやソフトの複製は違法で あり、国内および外国の著作権法によっ て厳重に禁じられています。違反は罰せ られますのでご注意ください。なお、こ の警告は、私的使用を目的とする著作権 法上の権利を妨げるものではありませ ん。また、この取扱説明書も国内および 外国の著作権法で保護されています。

# WARNING

Copying of any Nintendo software or manual is illegal and is strictly prohibited by copyright laws of Japan and any other countries as well as international laws.Please note that violators will be prosecuted. This warning does not interfere with your rights for personal use under copyright laws.

FOR SALE IN JAPAN ONLY. COMMERCIAL USE, UNAUTHORIZED COPY AND RENTAL PROHIBITED. 本品は日本国内だけの販売とし、また商 業目的の使用や無断複製および賃貸は禁 止されています。

©1986 Konami Digital Entertainment ©2011 Nintendo Licensed by Konami Digital Entertainment ニンテンドー3DSのロゴ・ニンテンドー 3DSは任天堂の商標です。 CTR-SACJ-JPN ツインビーはコナミデジタルエンタテイン メントの登録商標です。

<span id="page-4-0"></span>2 ゲーム紹介

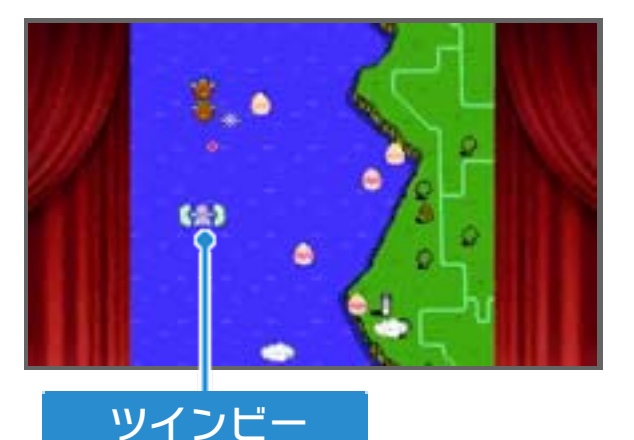

『3Dクラシックス ツインビー』は、縦 方向に進むシューティングゲームです。ツ インビーを操作して、さまざまなステージ の敵やボスを倒しながら進みます。 ※本ソフトはファミコン版ツインビーとは 違い、1人用です。

# ストーリー

宇宙暦2801年ドンブリ島の住民は平和 な毎日を送っていた。ある日、この島に伝 わる宝の玉を狙って、スパイス大王率いる 軍隊が現れ、島ごと占領してしまった。大 王は、この宝の玉を直属の4人の将軍に分 け与え、島を4つに分けて統轄[とうかつ] させた。

住民達はなすすべもなかったが、島のはず れに住む一風変わった科学者シナモン博士 は、大王をやっつける為ユニークな戦闘機 ツインビーを造り上げた。彼は住民達の気 持ちを息子に託[たく]し、それを受けた息 子は住民達の為に大王に立ち向った。

<span id="page-5-0"></span>3 操作方法

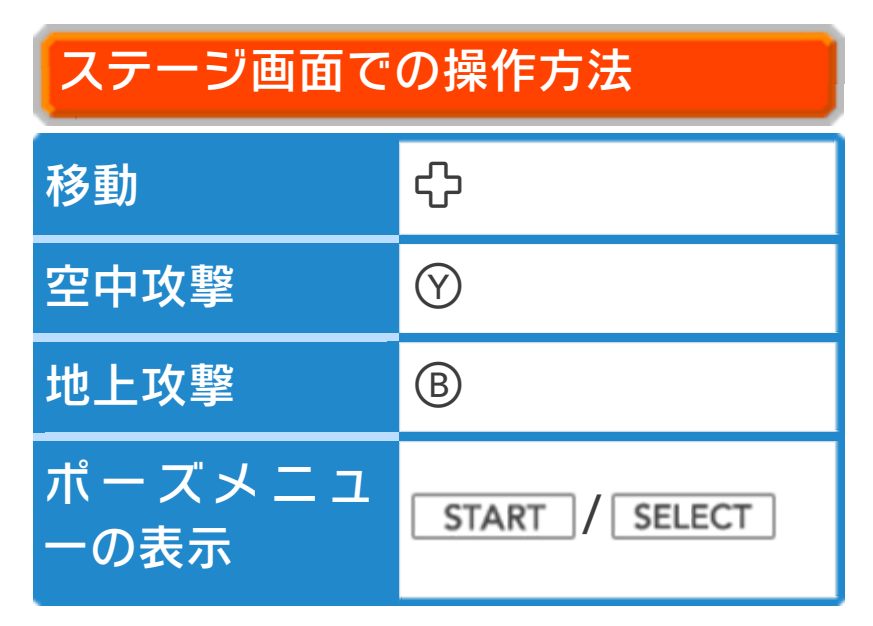

※ステージ中の操作方法は、オプションの 「そうさ」(→4)で変更できます。

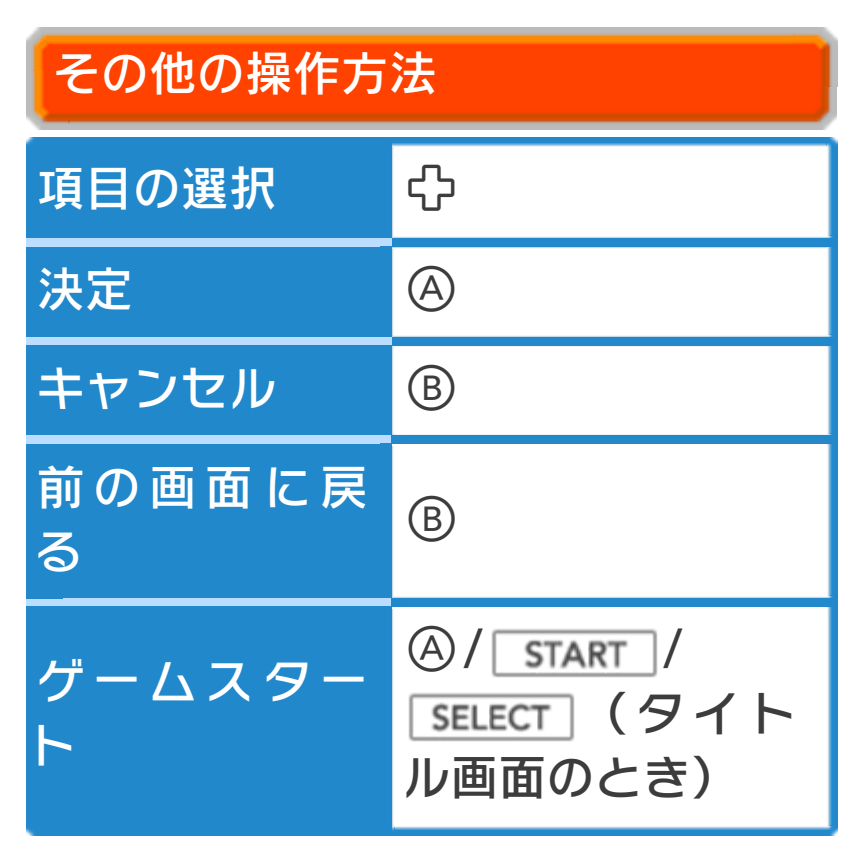

スリープモード

バッテリーの消費を抑えてゲームを一時中 断できます。ゲーム中に3DS本体を閉じ るとスリープモードになり、開くと続きか ら再開します。

<span id="page-7-0"></span>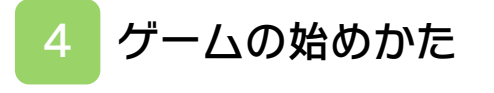

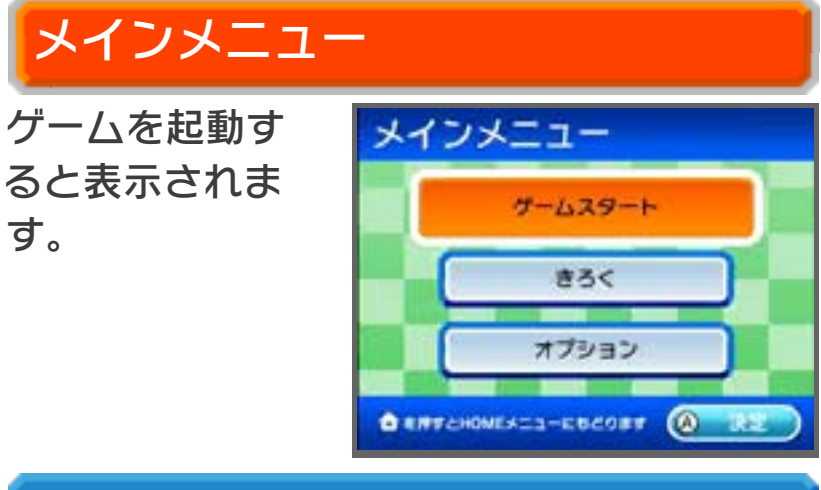

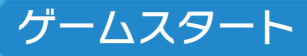

タイトル画面に進みます。

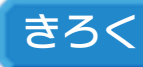

これまでのハイスコアのベスト5を確認し ます。

#### オプション

●そうさ

攻撃と連射の種類を好きなボタンに設定 できます。また、移動に使うボタンを設 定できます。 のを押すと最初の設定に戻 ります。を押してオプション画面に戻 ると、変更内容が自動的にセーブされま す。

●3Dオプション

3Dボリュームを動かしたときの立体感 の強さを調節します。3Dボリュームが OFFの場合は、調節しても立体感に変 化はありません。 8を押すと最初の設定 に戻ります。を押してオプション画面 に戻ると、変更内容が自動的にセーブさ れます。

※本体設定(保護者による使用制限)で3 Dの表⺬が制限されていた場合は、調節 できません。

**●クレジット** 

スタッフクレジットが流れます。

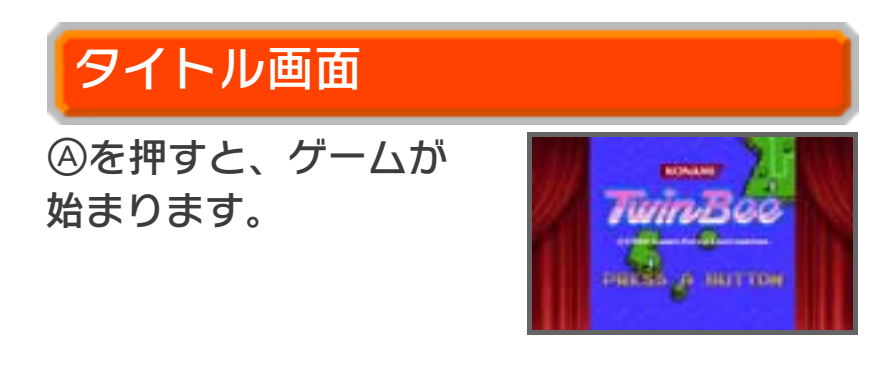

#### <span id="page-9-0"></span>5 ゲームの終わりかた

ポーズメニュー(→7)を表示し、「おわ る」を選びます。確認画面で「はい」を選 ぶとタイトル画面に戻ります。また、ゲー ムオーバー(→8)になったときも、タイ トル画面に戻ります。

※どちらの場合も、ゲームの進行状況はセ ーブされません。

<span id="page-10-0"></span>6 データのセーブ(保存)と消去

# データのセーブについて

スコアはゲームオーバー時にベスト5に入 ると、自動的にセーブされます。 ※ステージの進行状況は保存されませんの でご注意ください。

### きゅうけい

ポーズメニュー (→7) を表示し、「きゅ うけい」を選ぶと、進行状況をセーブする ことができます(この時点でのスコアはセ ーブされません)。

ゲームを再開すると、中断したステージの 最初から始まります。

「きゅうけい」で一時的にセーブされるデ ータは以下のとおりです。

・獲得したスコア

- ・ツインビーの総数
- ・パワーアップ&ダメージ状態
- ・現在の周回数とステージ

※現在のイエローベル(→10)のスコア

※ゲームを再開した時点で、中断している は保存されませんのでご注意ください。

データは消去されます。元に戻せません

ので、ご注意ください。

# データの消去について

メインメニューの「オプション」でを押 すと、すべてのデータを消去できます。 ※データを消去するときは、データの内容 を十分にご確認ください。消去したデー タは元に戻せません。

<span id="page-12-0"></span>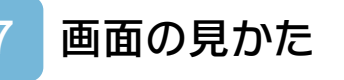

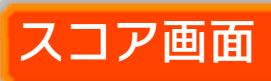

タイトル画面の後に表⺬されます。

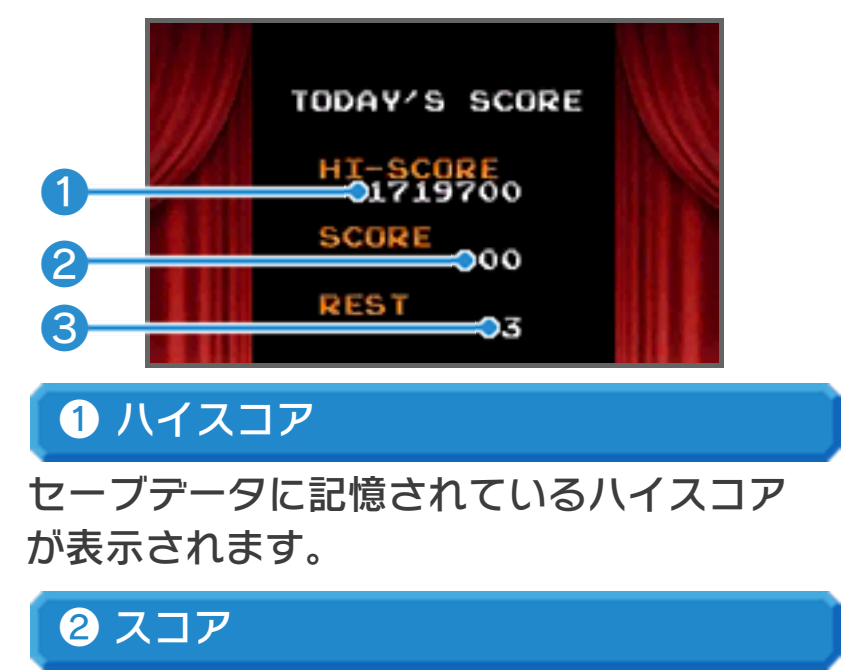

8 ツインビーの総数

ゲーム開始時は3機です。

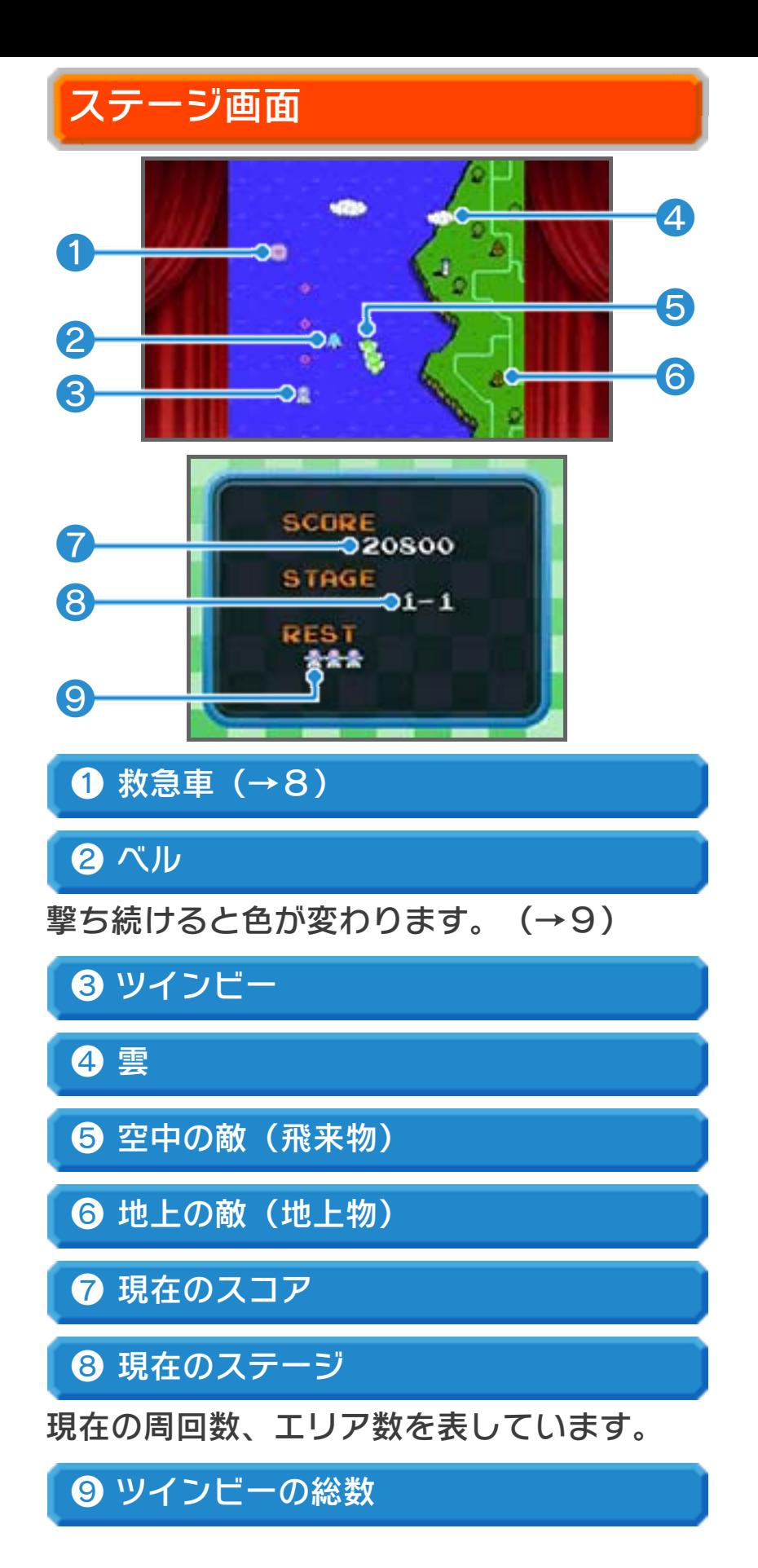

ポーズメニューについて

ステージ画面で START を押すと表示され ます。

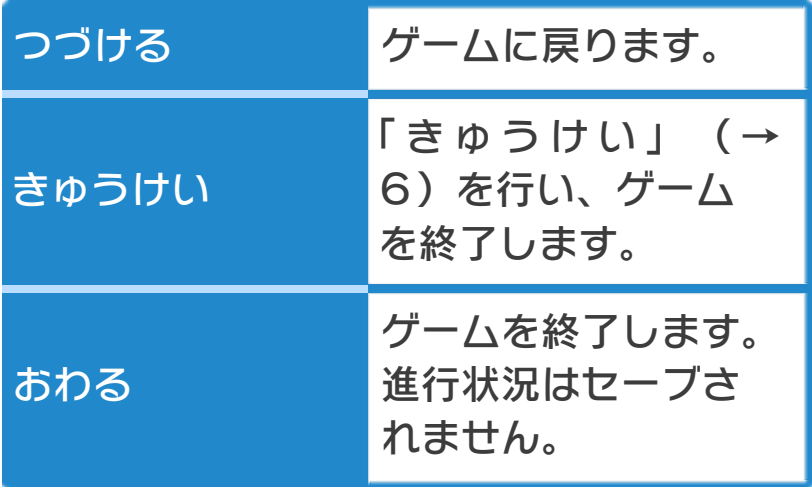

## <span id="page-15-0"></span>8 ゲームの進めかた

ツインビーを操作して敵を倒しながら進み ます。空中の敵(飛来物)は空中攻撃で、 地上の敵(地上物)は地上攻撃で破壊しま す。

※地上攻撃では、近くにある対象に自動で 照準が定まります。

# ミスとゲームオーバー

次の場合にミスとなり、ツインビーの総数 が1減ります。

- ・飛来物に当たる。
- ・敵の弾に当たると腕がなくなり、その状 態でさらに弾に当たる。

ツインビーの総数が0になるとゲームオー バーになり、タイトル画面に戻ります。

腕がなくなると、地上攻撃ができなく なります。救急車と合体すると、腕を 修理することができます。 ただし、救急車はツインビー1機につ き1回しか出現しません。

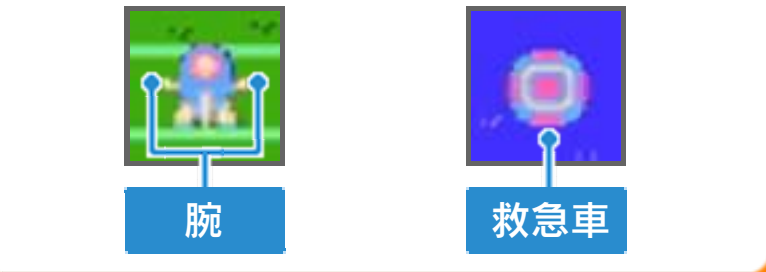

<span id="page-16-0"></span>9 パワーアップ

とがあります。

ベルやスーパーキャンディーを取ると、ツ インビーがパワーアップします。

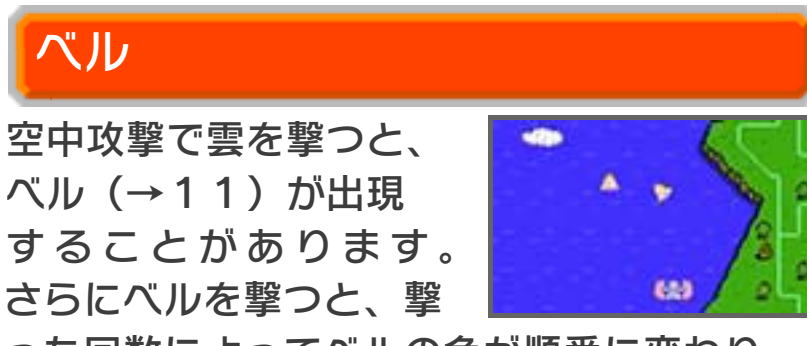

った回数によってベルの色が順番に変わり ます。ベルの色によって、さまざまなパワ ーアップができます。

※ベルは撃ちすぎると、敵のハチ(※)に 変わります。

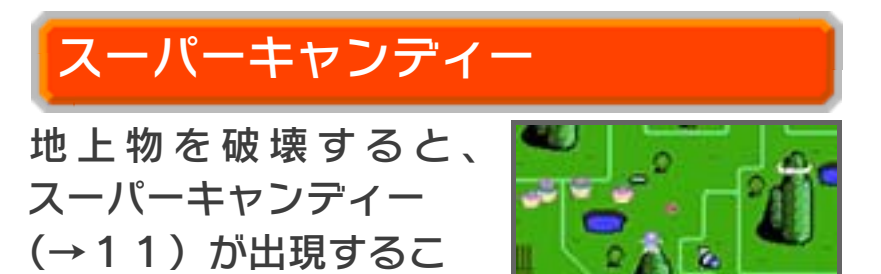

<span id="page-17-0"></span>10 スコアについて

敵を倒したり、イエローベル (→11)や フルーツ(→11)を取ったりすると、ス コアが加算されます。スコアが50,00 0点になると、ツインビーの総数が1増え ます。以降、1,000,000点まで、 150,000点ごとに総数が1ずつ増え ます。

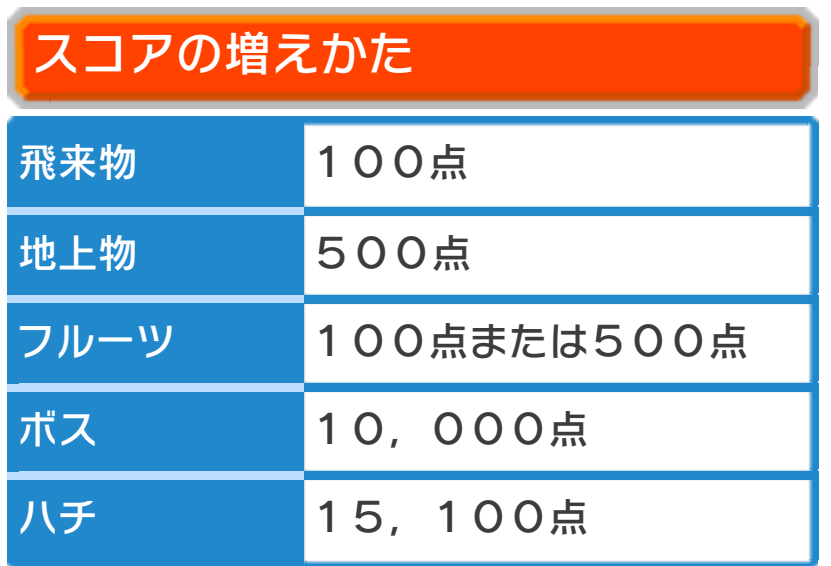

#### イエローベルについて

イエローベルを連続で 取ると、加算されるスコ アが500点→1,00 0点→5,000点→1

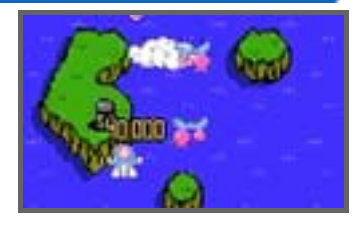

0,000点→20,000点……と、1 00,000点まで増えていきます。10 0,000点になると、取るたびに10 0,000点が加算されます。ただし、一 度でもベルを取り逃すと、加算されるスコ アは500点に戻ります。

<span id="page-18-0"></span>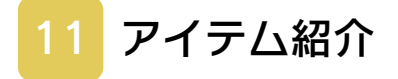

ベル紹介

イエローベル

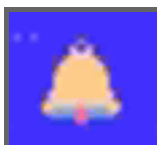

スコアが500点~100,00 0点加算されます。

ブルーベル

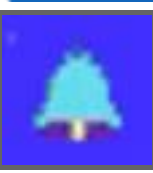

ツインビーのスピードがアップ します。

ホワイトベル

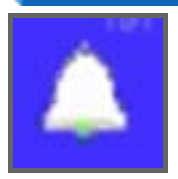

空中攻撃がツイン砲になります。

## レッドベル

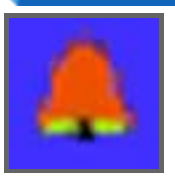

※レッドベルを取ると、ピカピカ ベルは出現しなくなります。 バリアを張って、敵の攻撃を防 ぎます。バリアは、何回か攻撃 を受けるとなくなります。

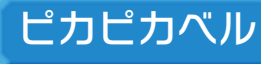

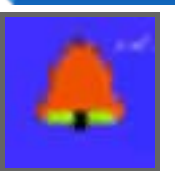

※ピカピカベルは、赤と白に点 滅します。ピカピカベルを取 ると、レッドベルは出現しなく なります。 ツインビーが分身します。

その他のアイテム紹介

地上物を破壊すると、以下のアイテムが出 現します。

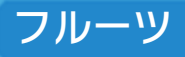

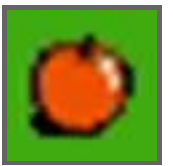

スコアが加算されます。

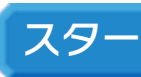

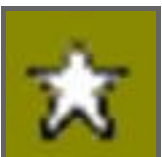

画面内の飛来物や敵弾が消滅し ます(ボスを除く)。

# スーパーキャンディー

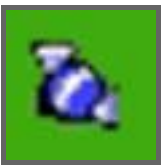

※スーパーキャンディーを取る と、ホワイトベルは出現しなく なります。 空中攻撃のとき、弾が3方向に 発射されるようになります。

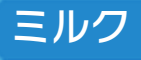

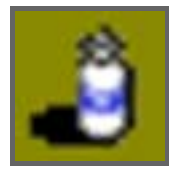

ツインビーの総数が1増えます。